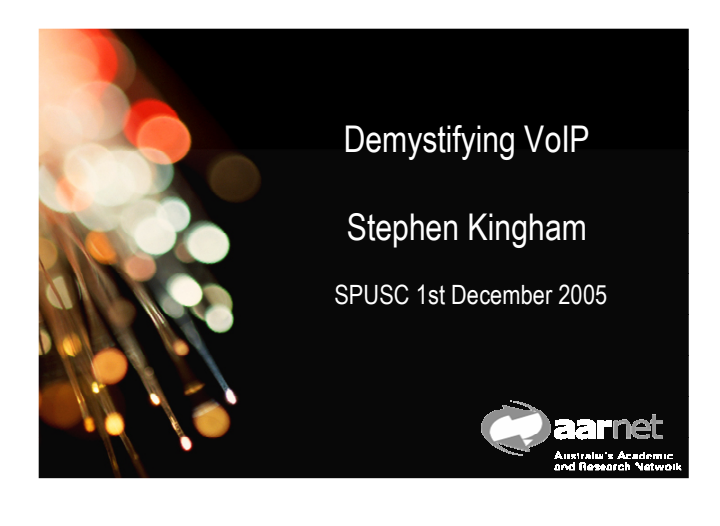

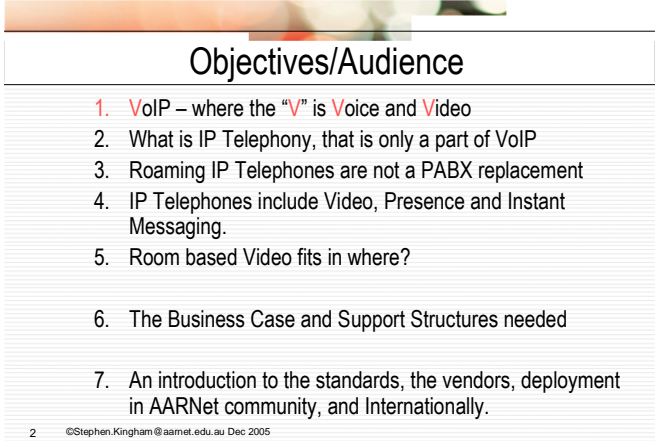

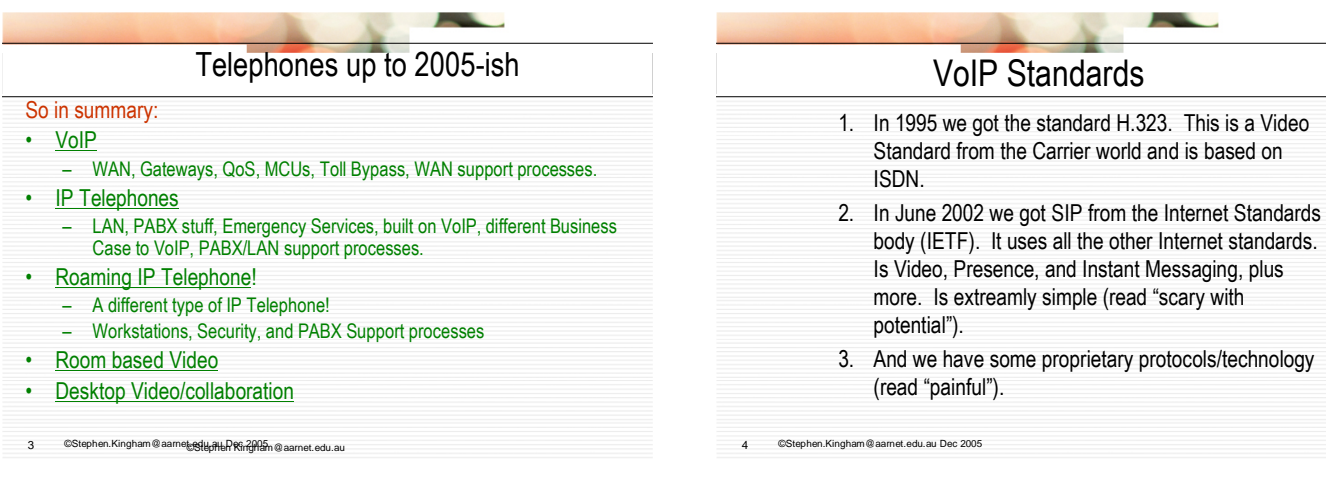

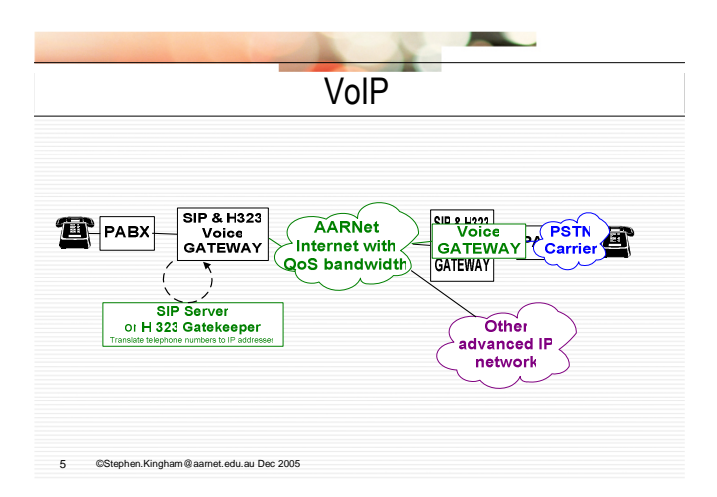

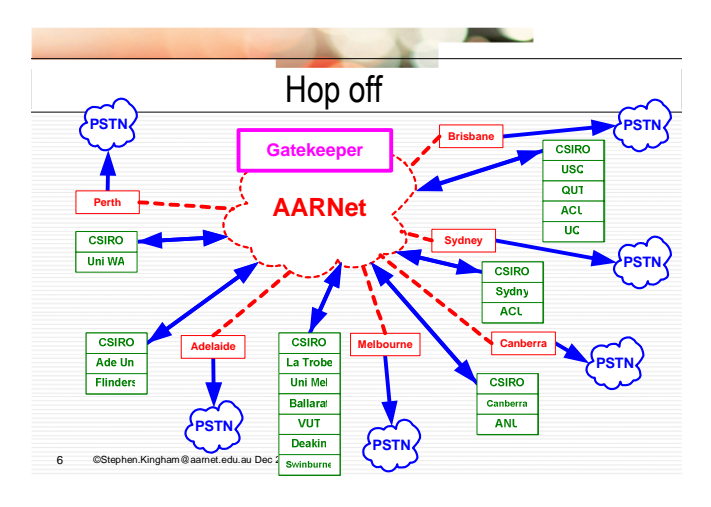

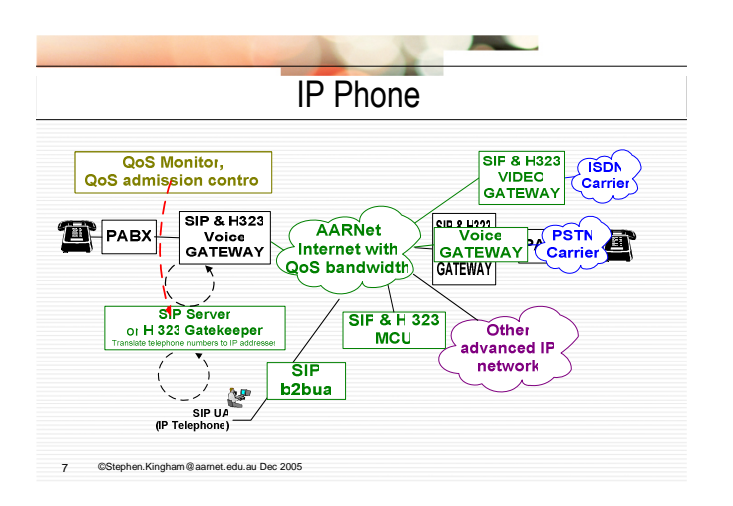

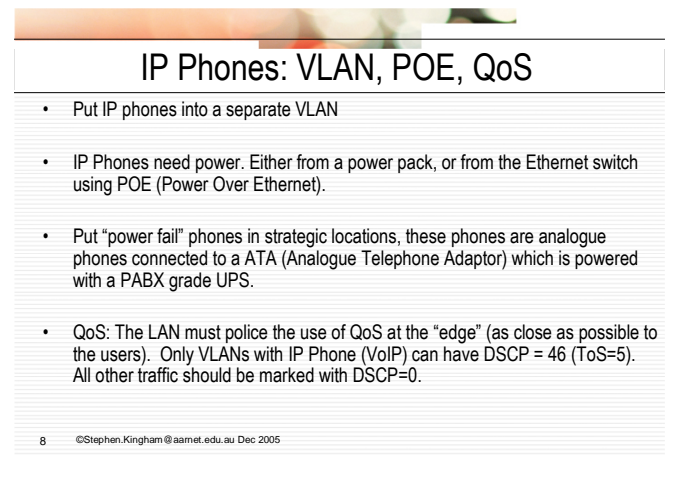

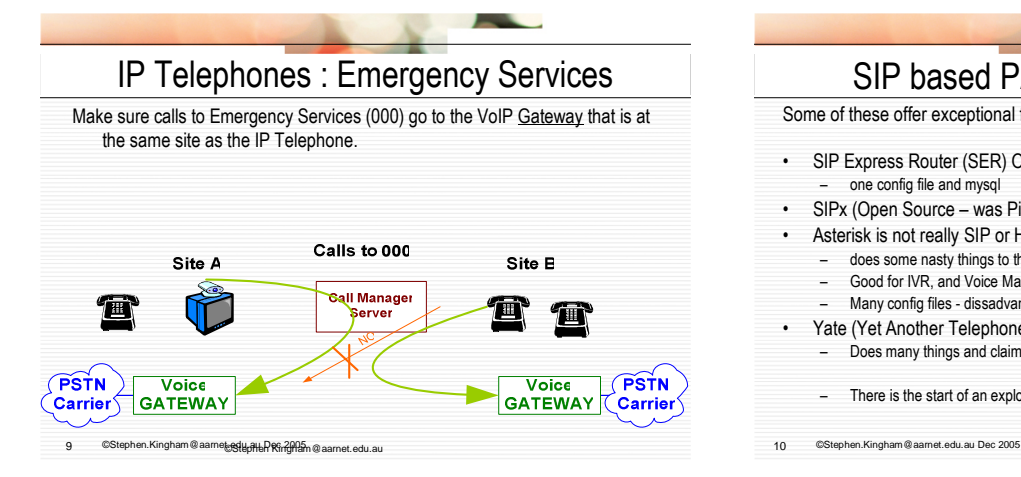

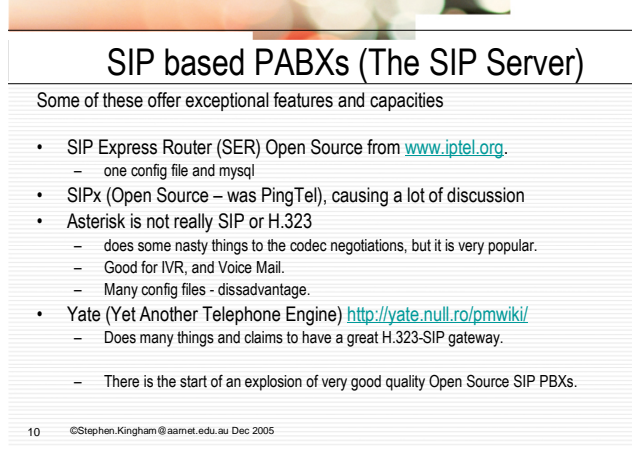

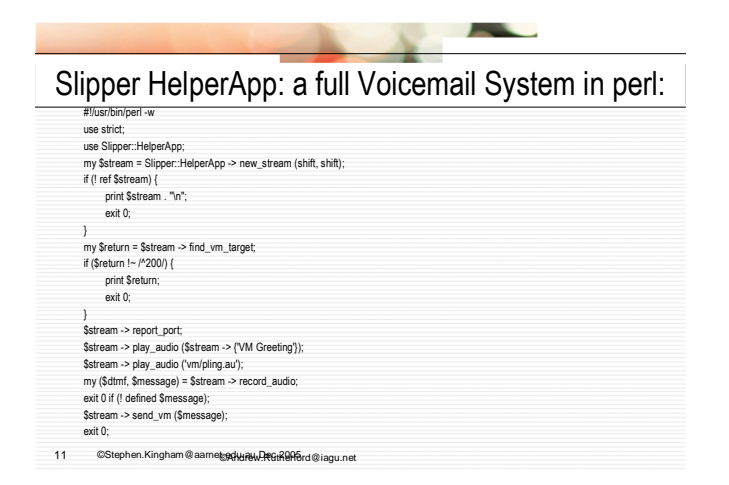

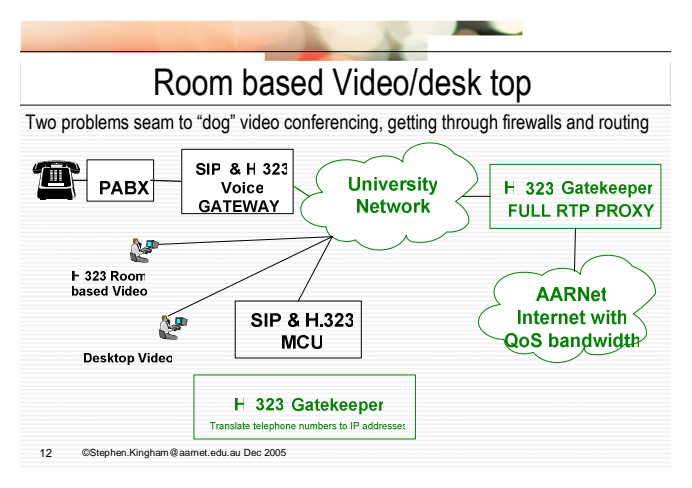

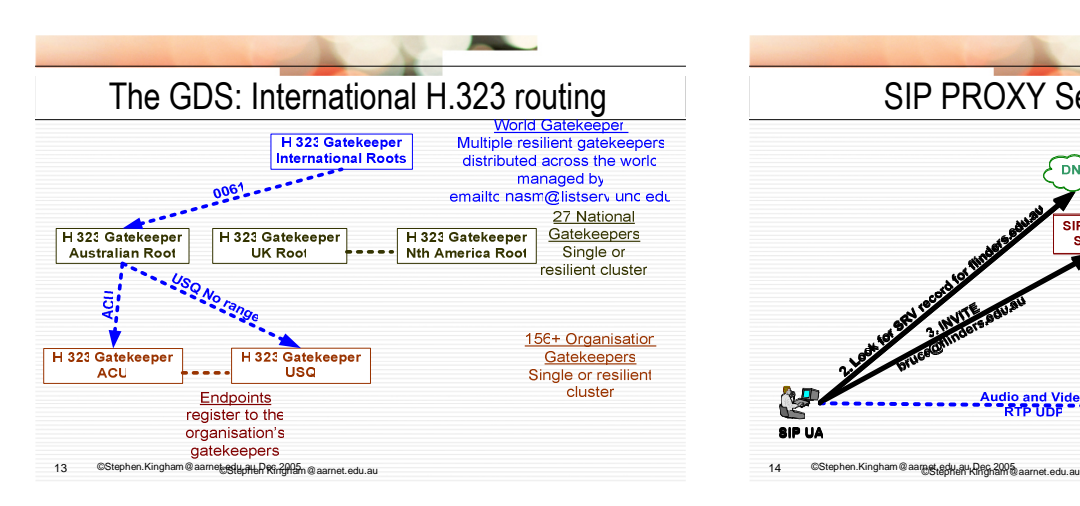

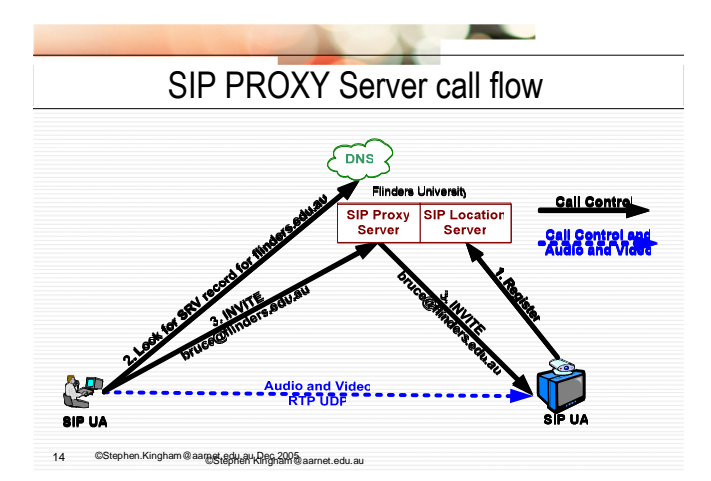

SIP Call flow in more detail (Proxy mode) UA DNS Proxy Server UA What is SRV record for uni.edu.au INVITE (with sdp) bruce@uni.edu.au INVITE (with sdp) bruce@uni.edu.au 100 TRYING -<br>180 RINGING 180 RINGING ä, 200 OK (after call is answered) with sdp 200 OK with sdp ACK Media Session, eg Audio and video 15 ©Stephen.Kingham@aarnet.edu.au Dec 2005

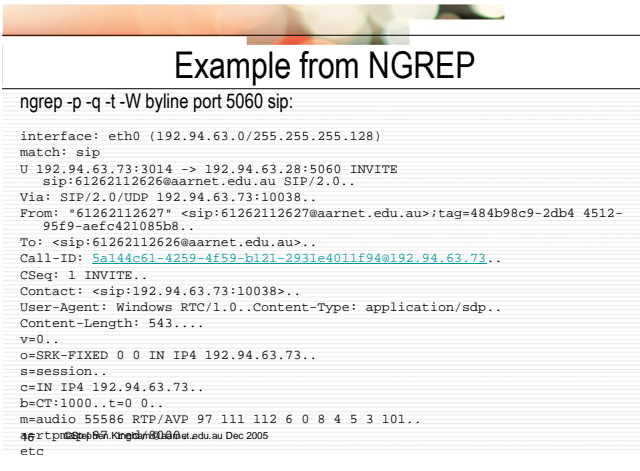

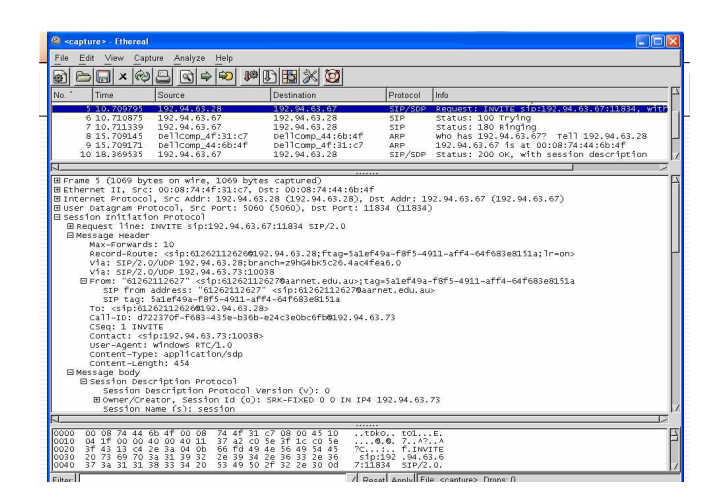

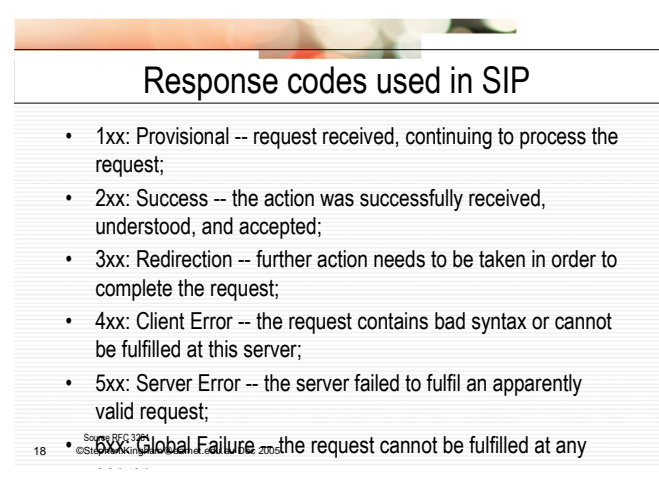

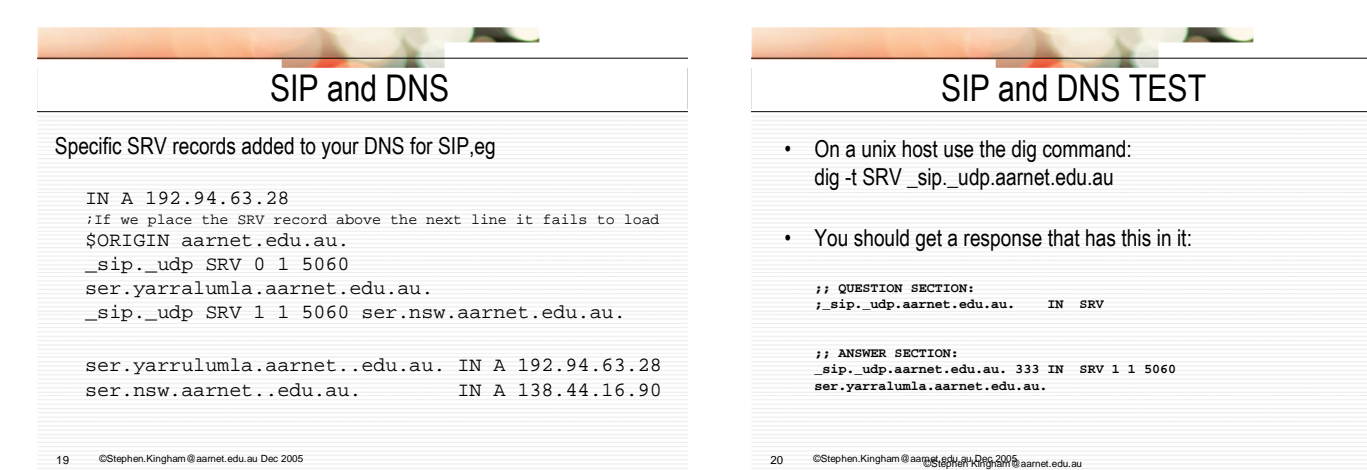

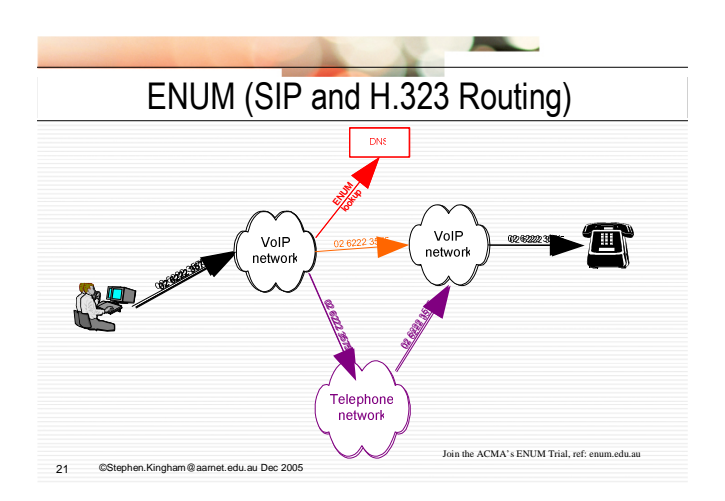

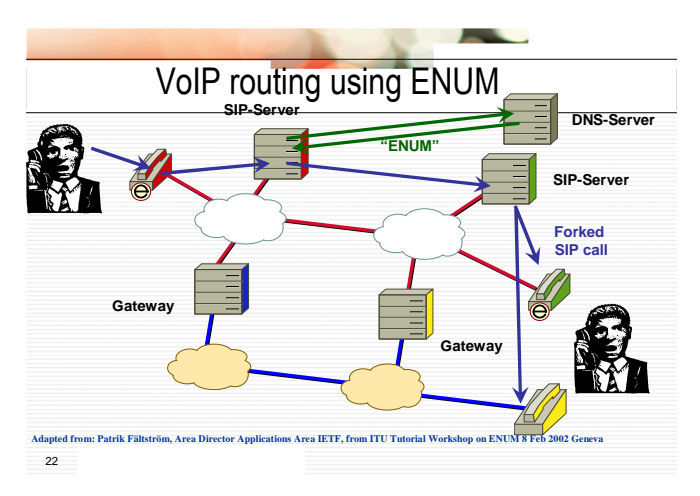

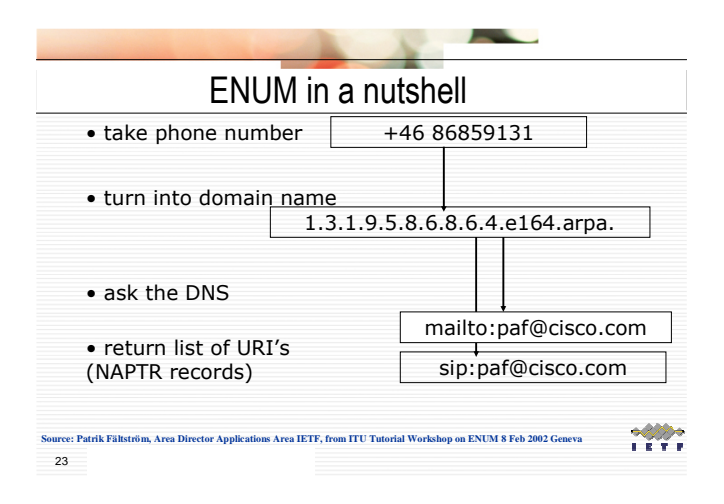

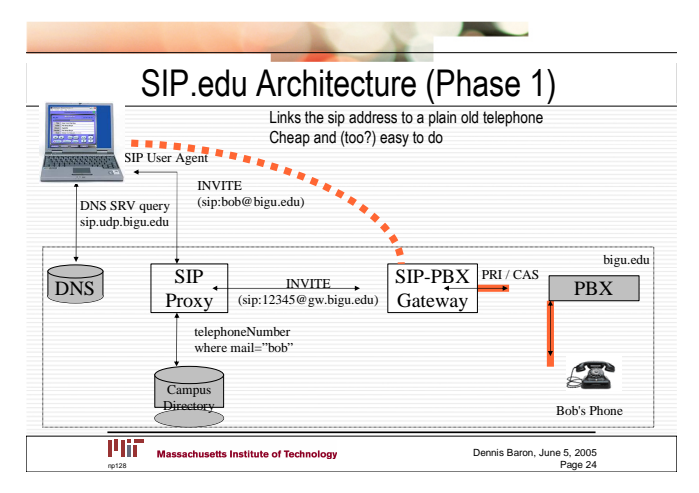

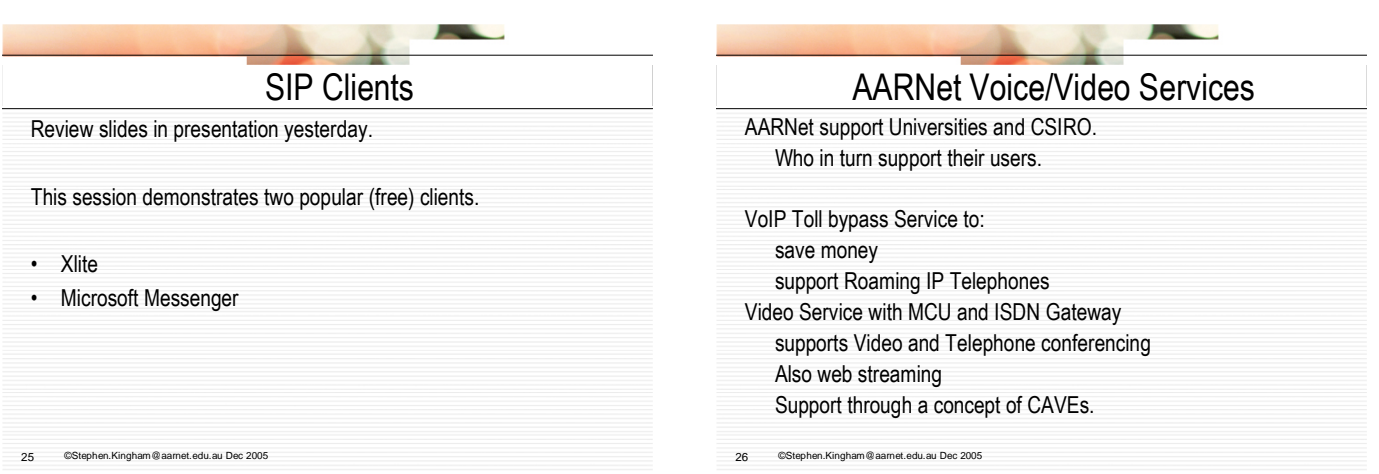

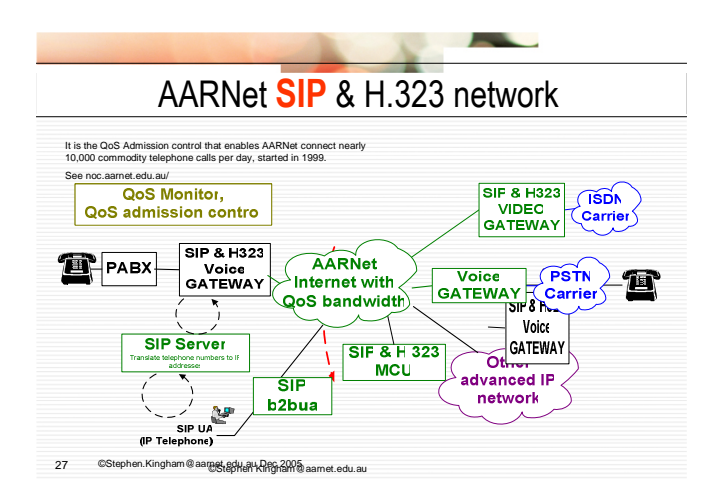

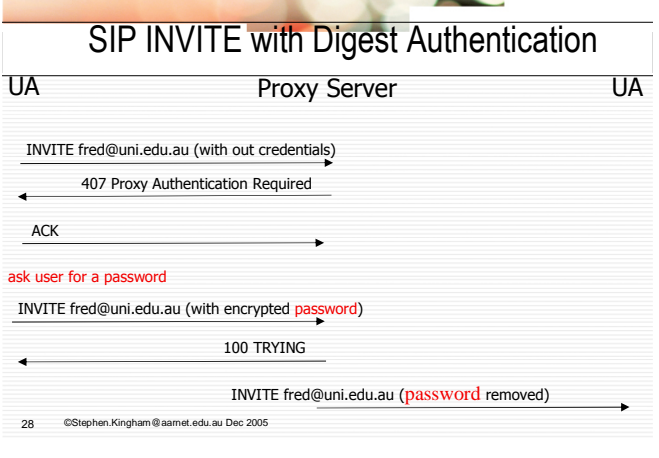

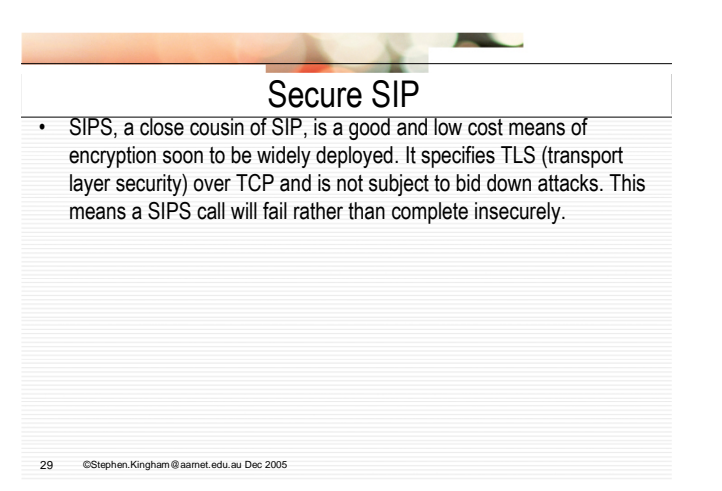

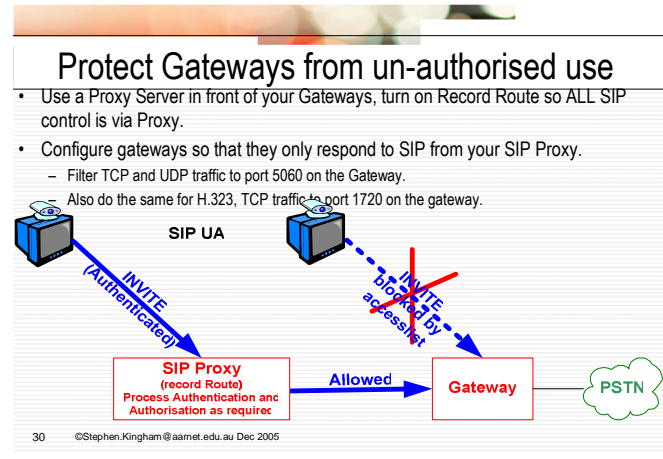

## <u>and</u> What might you do • Get SIP Server (PABX) going. Use SER (routing and registrations) and optionally Asterisk (for applications like IVR and Voice Mail). • SIP.edu your University (or just yourself). • Get involved with Australian ENUM Trial and SIP peering in 2006. • Get some SIP into your core networks (ie your MCU and PABX) AARNet: IPTEL Working Group AARNet: VIDEO Working Group APAN: SIP-H323 Working Group Internet2: SIP.edu Working Group Terena: TF-VVC

31 ©Stephen.Kingham@aarnet.edu.au Dec 2005